# **RELEASE NOTES**

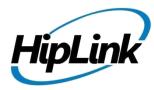

HipLink Mobile - BlackBerry 1.0.5.12.0

Supported Devices BlackBerry Z10, BlackBerry Q10, and BlackBerry Z30

### **Compatible BlackBerry OS versions**

10.2.1. Please make sure the devices have this version.

### **Supported HipLink Environment**

HipLink Server Build – Windows HipLink 4.7.1106 or later

# **Bug Fixes**

#### Memory loss on reboot

• On random instances rebooting the device was causing a memory loss and all alerts to be erased. The memory loss issue has been fixed.

#### App freeze due to multiple date headers

• Sending alerts over a period of 5 days, having dates spanning 5 days, causes the app to freeze on the 6<sup>th</sup> day.

# Installation Instructions using BlackBerry World Draft Mode

1. On your device, navigate to Settings > Security and Privacy > Development Mode and tap on the Use Development Mode toggle switch to turn on development mode. Set a password if it asks you to do so.

2. Start BlackBerry World on your device & sign in with your BlackBerry World credentials. Only the following BlackBerry World users are permitted to download and use this app:

- Username: hiplink.demo@gmail.com (Password: demo1234)
- Username: alakhiani@hiplink.com
- Username: 1attqe@gmail.com
- Username: aakhtar@folio3.com
- Username: kahmed@folio3.com
- Note: If you are not a member of the list above, use the hiplink.demo@gmail.com account with the password provided.

3. Inside the BlackBerry World app, swipe down from the top bezel to display the application menu.

4. Tap Settings > Development Mode, then enter the ID: 55195892, and tap Load / Test Content to go to the app download page. Install the app from there.

|                                      | Settings              | Development Mode                                              |
|--------------------------------------|-----------------------|---------------------------------------------------------------|
| Map Obuvritads Scar Barcode Settings | General               | Enter Content ID or SKU below to view your app in draft mode. |
| B- A                                 | Network & Data Limits | Content ID                                                    |
| ANGRY BIRDS                          | Content Controls      | Content ID or SKU                                             |
| Carlo and                            | Payment Options       | Load                                                          |
| Angry Birds Star Wars Free           | Development Mode      |                                                               |
| Ultimate Capture Capture The Moment  |                       |                                                               |
|                                      | Version: 4.2.1.100    |                                                               |
|                                      | K field               | <<br>Bock                                                     |

## **Installation Instructions using a proprietary BES**

- To push from a BES server, have the BES admin upload the HiplinkMobile.bar file to the BES server.
- The .bar file can be found in the zip package that you downloaded from the download site. Path: [extracted folder]\app

# User guide

A detailed user guide for the BlackBerry app can be downloaded from <u>http://www.hiplink.net/training/training.html</u>

### **Known Issues**

- Syncing of contacts requires optimization so that background syncs and data updates are more efficient.
- Contact selection process requires improvements so that user can select across folders.

### **Contacting Customer Support**

Information about contacting HipLink support:

| Time  | Monday through Friday<br>8:00 a.m. to 5:00 p.m. Pacific Standard Time (PST)<br>Excluding U.S. holidays. |
|-------|----------------------------------------------------------------------------------------------------|
| Email | _support@hiplink.com                                                                                    |
| Phone | 408-399-0001                                                                                            |
| Fax   | 408-395-5404                                                                                            |
|       |                                                                                                    |

# Send Us Your Feedback

We always appreciate suggestions from our customers. If you have comments or suggestions about our product or documentation, send an email message to <a href="mailto:support@hiplink.com">support@hiplink.com</a>

Also visit our website <u>www.hiplink.com</u> for general information.